# Scientific Programming Practical 9

Introduction

Luca Bianco - Academic Year 2020-21 luca.bianco@fmach.it

#### Reminder, doodle for tutoring

#### **Please fill in the doodle by today so that tutoring can start next week**

https://doodle.com/poll/2cs4gs5cztvdfpn5

# $Ex<sub>1</sub>$

221

145

304

163

166

142

79

92

23

16

102

140

64

81

249

 $12$ 

165

338

175

37

45

99

 $15$ 

1

126

a a b abandon ability  $\epsilon$ able abortion d about above e abroad absence  $\mathsf{f}$ absolute absolutely  $\mathsf{q}$ absorb abuse  $h$ academic accept access accident accompany accomplish  $\mathbf k$ according account accurate accuse m achieve achievement  $\mathsf{n}$ acid acknowledge  $\Omega$ acquire across p act action q active activist r activity actor S actress actual t actually ad u adapt add V addition W additional address adequate y adjust adjustment Z administration dtype: int64 administrator admire admission admit adolescent adopt adult advance advanced

1. The file top 3000 words, txt is a one-column file representing the top 3000 English words. Read the file and for each letter, count how many words start with that letter. Store this information in a dictionary. Create a pandas series from the dictionary and plot an histogram of all initials counting more than 100 words starting with them.

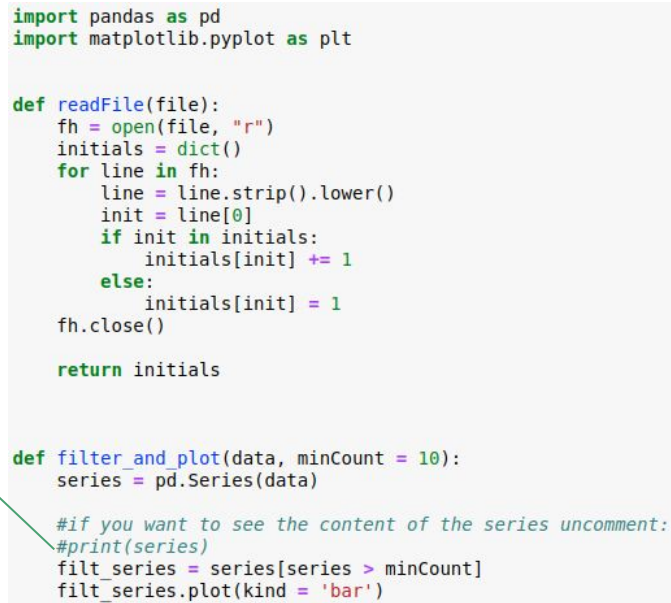

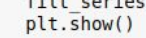

inFile = "file samples/top 3000 words.txt"

 $myDict = readFile(inFile)$ filter and plot(myDict, 100)

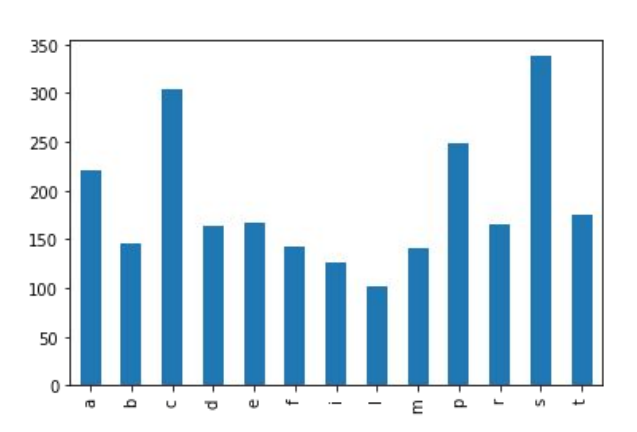

1. The file top 3000 words, txt is a one-column file representing the top 3000 English words. Read the file and for each letter, count how many words start with that letter. Store this information in  $Ex<sub>1</sub>$ a dictionary. Create a pandas series from the dictionary and plot an histogram of all initials counting more than 100 words starting with them.  $\theta$ """Solution 2 with DataFrame"""  $\Theta$  $\overline{a}$  $\overline{1}$ abandon def readFile2(file):  $\overline{2}$ ability  $data = pd.read.csv(file. header = None)$  $\overline{3}$ able #print(data)  $\overline{a}$ abortion return data  $\cdots$  $\cdots$ 2995 your def filter and  $plot2(data, minCount = 10)$ : 2996 yours  $data.columis = ['words']$  #rename the column 2997 yourself #Had to use lambda functions... 2998 youth #ex. lambda  $x : x + 1$ 2999 zone  $#check$ : #https://pandas.pydata.org/pandas-docs/stable/reference/api/pandas.DataFrame.apply.html [3000 rows x 1 columns]  $\#axis = 1$  means we apply the function on all raws.  $data['initial'] = data.appendy(lambda row : row['words'][0].lower(), axis = 1)$ #uncomment to see the data #print(data)  $d = data['initial'].value counts()$ #AN histogram!  $d = d$ .sort index() #uncomment to see the final data  $#print(d)$ filt data =  $d/d > minCount$ ] filt data.plot(kind = 'bar') plt.show() print("-----------------------------") print("----- Second solution -----") print("------------------------------")  $d = readFile2(intFile)$ filter and plot2(d, 100)

### $Ex<sub>1</sub>$

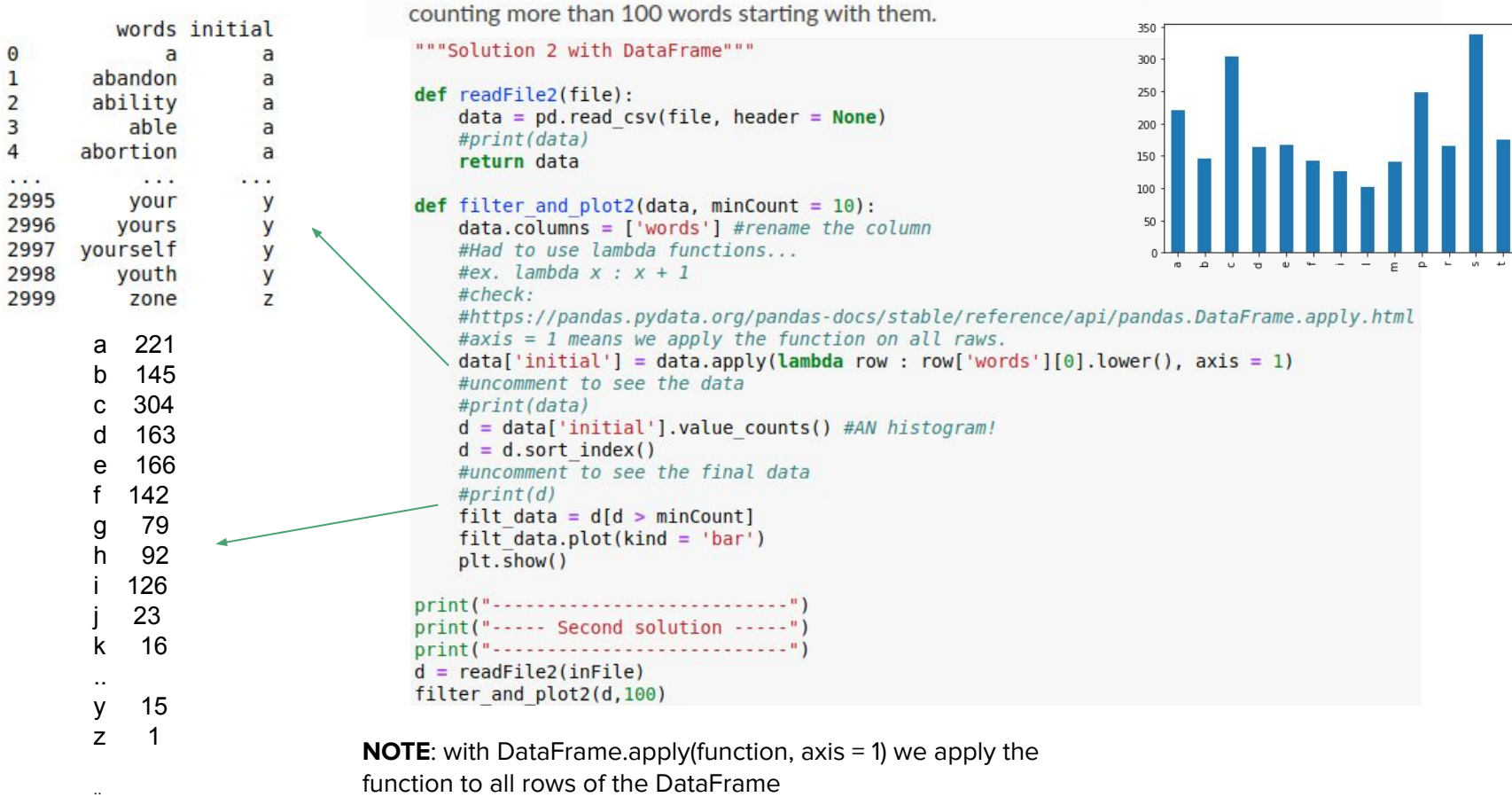

1. The file top 3000 words, txt is a one-column file representing the top 3000 English words. Read the file and for each letter, count how many words start with that letter. Store this information in a dictionary. Create a pandas series from the dictionary and plot an histogram of all initials

# **Numpy**

Numpy is a fundamental library for **high performance scientific computations**. It provides fast and memory efficient data structures like ndarray with **broadcasting** capabilities, **standard mathematical functions** that can be applied on the arrays **avoiding loops**, **linear algebra** functions, **I/O** methods and it is well integrated with programming languages like C.

**import** numpy **as** np

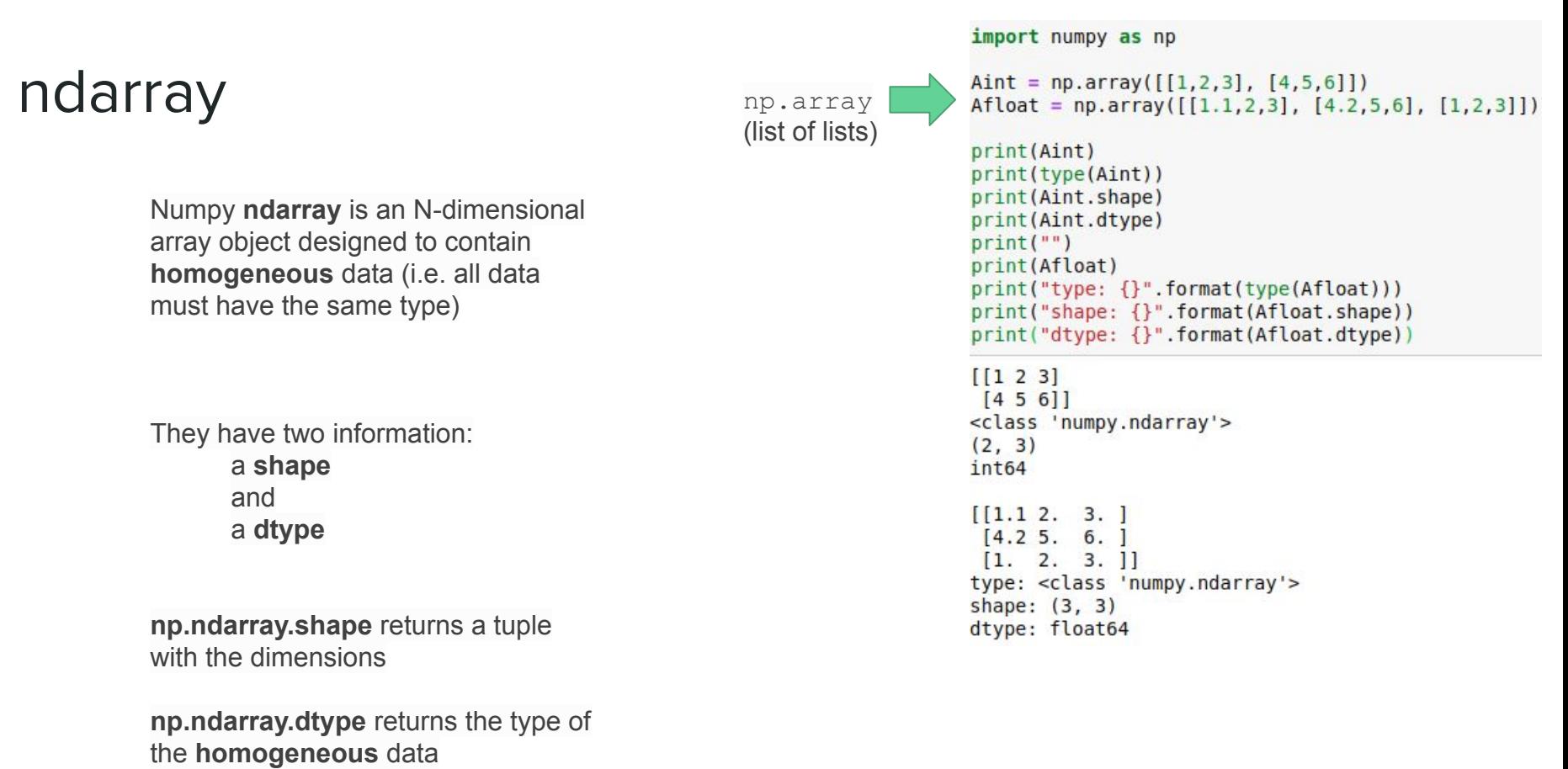

Numpy ndarray is an **N-dimensional** array object designed to contain **homogeneous data** (i.e. all data must have the same type)

#### **np.ndarray.ndim** returns dimensionalty (1D, 2D, 3D)

```
Original lists:
[0.0, 1.0, 1.4142135623730951, 1.7320508075688772, 2.0][0.0, 1.0, 1.2599210498948732, 1.4422495703074083, 1.5874010519681994]Numpy ndarray:
[0.1.1.41421356 1.73205081 2.
The shape: (5.)The dimensionality: 1
The type: float64
The 2D version of the ndarray:
[0.1]\mathbf{1}.
                           1.41421356 1.73205081 2.
                                                                _{11}The shape: (1, 5)The dimensionality: 2
The type: float64
Another 2D array:
\left[\begin{array}{ccc} \bullet \end{array}\right]I
                           1.41421356 1.73205081 2.
                           1.25992105 1.44224957 1.58740105]
 \overline{0}.
              1.
 \overline{0}.
              \mathbf{1}.
                           1.14869835 1.24573094 1.31950791]]
The shape: (3, 5)The dimensionality: 2
The type: float64
```

```
import numpy as np
import math
mysqrt = [math, sqrt(x) for x in range(0,5)]
mycrt = [x**(1/3) for x in range(0,5)]myOtherRt = [x** (1/5) for x in range(0,5)]print("Original lists:")
print(mysqrt)
print(mycrt)
print("")npData = np.array(mysqrt)print("Numpy ndarray:")
print(npData)
print("")print("The shape:", npData.shape)
print("The dimensionality:", npData.ndim)
print("The type:", npData.dtype)
print("")npData = np.array([mysqrt]) #NOTE: brackets!print("The 2D version of the ndarray:")
print(npData)
print("")print("The shape:", npData.shape)
print("The dimensionality:", npData.ndim)
print ("The type:", npData.dtype)
print("")twoDarray = np.array([mysqrt, myctr, myOtherRt])print("Another 2D array:")
print(twoDarray)
print("")print("The shape:", twoDarray.shape)
print("The dimensionality:", twoDarray.ndim)
print("The type:", twoDarray.dtype)
```
Zeros, ones and diagonals...

**dimensions are either a number or a tuple**

1. Array: np.zeros(N) or matrix: np.zeros((N,M)) 2. Array:  $np.ones(N)$  or matrix:  $np.ones((N, M))$ 3. Matrix: np.eye(N)

**np.diag(values)**: creates a diagonal matrix with values on the diagonal

```
Zero array (1x3)
                     import numpy as np
\begin{bmatrix} 0 & 0 & 0 \end{bmatrix}zeros = np{\text{ }}zeros(3)Zero matrix (4x3)
                     zMat = np{\text{.}zeros}((4,3))[0, 0, 0.]ones = np.ones(3)\begin{bmatrix} 0. & 0. & 0. \end{bmatrix}\text{OMat} = \text{np}.\text{ones}((3,2))[0, 0, 0, 1]diag = npјexp(4)[0, 0, 0, 1]rng = np.arange(5) #5 excluded!print("Zero array (1x3)")Ones array (1x3)print(zeros)
[1, 1, 1,]print("")D = zMat.shapeOnes matrix (3x2)
                     print("Zero matrix (\{\}\x{\})".format(D[0], D[1]))[1, 1, 1]print(zMat)
 [1, 1, 1]print("")[1, 1, 1]print("Ones array (lx3)")print(ones)
Diagonal matrix
                     print("")[1, 0, 0, 0.]print("Ones matrix (3x2)")
   0. 1. 0. 0.print(oMat)
   0. 0. 1. 0.print("")\lceil \theta \rceil\Theta.
           [0. 1.]print("Diagonal matrix")
                     print(diag)Range 0-4print("")[0 1 2 3 4]print ("Range 0-4")
A diagonal matrix:
                     print(rnq)[00000]print("A diagonal matrix:")
 [0 1 0 0 0]dm = np.diaq(rng)[0 0 2 0 0]print(dm)
 [0 0 0 3 0]print("Its shape:")
 [0 0 0 0 4]print(dm.shape)
It's shape:
(5, 5)
```
#### Ranges...

```
Numpy has its own range method that is called np.arange(N). Evenly spaced values in a range can
be obtained also with np. linspace(5, E, num=N, endpoint=True/False) to obtain N linearly spaced
values from S to E (included, unless endpoint = False is specified).
```

```
rng = np.arange(7)print ("Range 0-6")
                                  print(rng)
NOTE:
                                  myRange = npu. linspace (-5, 2.5, num = 6)rng and myRange
                                  print("6 linearly spaced elements in [-5 - 2.5]:")are np.ndarrays
                                  print(myRange)
                                  myRange = npu. linspace(0, 21, num =7, endpoint=False)
                                  print("7 linearly spaced elements in [0 - 21):")
                                  print(myRange)
                                 Range 0-6[0 1 2 3 4 5 6]6 linearly spaced elements in [-5 - 2.5]:
                                 [-5, -3.5, -2, -0.5, 1, 2.5]7 linearly spaced elements in [0 - 21):
                                 \begin{bmatrix} 0. & 3. & 6. & 9. & 12. & 15. & 18. \end{bmatrix}
```
Random values

Create a random array of 1000 values drawn from: 1. a gaussian distribution with  $\sigma = 20$  and  $\mu = 2$  2. a uniform distribution from 0 to 5 3. a binomial distribution with  $p = 0.5$  and  $n = 12$ 

import numpy as np import matplotlib.pyplot as plt #Create the random number generator  $rng = np.random.default rng()$ #get the gaussian random array  $q = rng.normal(20, 2, 1000)$ #a uniform random array with vals in [0,5]  $u = rng.uniform(0,5, 1000)$ #get the binomial random array  $b = rng.binomial(12, 0.5, 1000)$  $plt.hist(g, bins = 30)$ plt.title("Gaussian(20,2)") plt.xlabel("Random #") plt.ylabel("Count") plt.show()  $plt.hist(u, bins = 10)$ plt.title("Uniform(0,5)") plt.xlabel("Random #") plt.ylabel("Count")  $plt.show()$  $plt.hist(b, bins = 10)$ plt.title("Binomial(12,0.5)") plt.xlabel("Random #") plt.ylabel("Count")  $plt.show()$ 

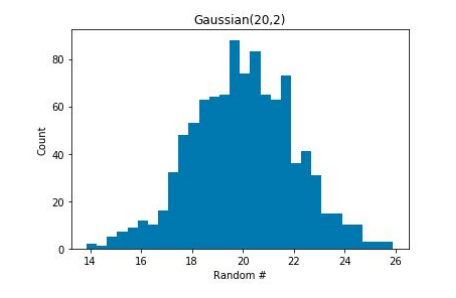

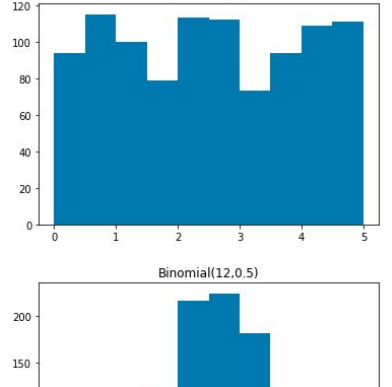

Uniform(0.5)

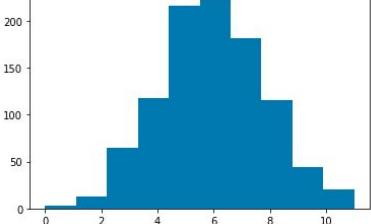

Distributions: https://numpy.org/doc/stable/reference/random/generator.html#distributions

#### random seed

Random values…

… are they really random?

seed of PRSG is reinitialized to the same value!

```
u: [0.30977448 0.61185445][0.14990092 0.15617448][0.57900782 0.76168045]
```

```
ul: [[7.80653928e-01 8.92726466e-01]
[7.61916339e-06 1.60210513e-01][7.62850195e-01 7.09846092e-01]]
```
u2:[[0.86578736 0.72540134]  $[0.2779641 \t 0.24814519]$  $[0.43204036 0.53699348]$ 

With random seed reinit. u: [0.63696169 0.26978671 0.04097352] ul:[0.63696169 0.26978671 0.04097352] u2:[0.63696169 0.26978671 0.04097352] u3:[0.01652764 0.81327024 0.91275558]

```
import numpy as np
```

```
rng = np.random.default rng()u = rng.uniform(0, 1, size=(3, 2))ul = rng.uniform(0,1,size=(3,2))u2 = rng.uniform(0.1, size=(3.2))
```

```
print(" u: {}\n\n u1:{}\n\n u2:{}".format(u,u1,u2))
```

```
print("")print ("With random seed reinit.")
rng = np.random.default rng(0) #seed init at 0
u = rng.uniform(0, 1, 3)rng = np.random.default rng(0) #seed init at \thetaul = rng.uniform(0,1,3)rng = np.random.default rng(0) #seed init at 0u2 = rng.uniform(0,1,3)#no reinit!!!
u3 = rng.uniform(0,1,3)print(" u: {}\n u1:{}\n u2:{}\n u3:{}".format(u,u1,u2, u3))
```

```
import pandas as pd
 Numpy \leftrightarrow Pandas
                                                                   import numpy as np
                                                                   myDict = \{"one" : 1, "two" : 2, "three" : 3, "four" : 4}
{'two': 2, 'three': 3, 'one': 1, 'four': 4}
                                                                   mySeries = pd.Series(myDict)The values of
<class 'pandas.core.series.Series'>
                                                                   print(myDict)
                                                                                                                                                                the pd.Series
                                                                   print("")<class 'numpy.ndarray'>
                                                                                                                                                                are actually
                                                                   print(mySeries)
                                                                   print("")np.ndarray
Numpy matrix
                                                                   print(type(mySeries))
[000000]print("")[0 1 0 0 0 0]print(type(mySeries.values))
  [0 0 2 0 0 0]print("")[0 0 0 3 0 0][0 0 0 0 4 0]myMat = np.diag(np.arange(6))[0 0 0 0 0 5]myDF = pd.DataFrame(myMat)print("Numpy matrix")
Pandas DataFrame
                                                                   print(myMat)
    \theta\overline{2}4
                          5
                                                                   print("")\Theta\Theta\Theta\Theta\theta\thetaprint ("Pandas DataFrame")
    \Theta\Theta\theta\theta\thetaprint(myDF)
        \theta\theta\theta\overline{\phantom{a}}\theta\overline{2}\thetaprint("")\theta\Theta\Theta3
                      \theta\thetaprint ("Reindexed DataFrame")
                                                                   myDF = pd.DataFrame(myMat, index = list("ABCDEF"),
    \Theta\Theta\theta\theta4
                          \Thetacolumns = ['a1', 'b2', 'c3', 'd4', 'e5', 'f6']5
        \theta\theta-5
    \theta\Theta\thetaprint(myDF)
Reindexed DataFrame
    a1b2C<sub>3</sub>d4e<sub>5</sub>
                                 f<sub>6</sub>
           \theta\theta\Theta\Theta\theta\ThetaA
           \mathbf{1}\theta\Theta\Theta\ThetaB
      \ThetaC
      \theta\Theta\overline{2}\Theta\theta\theta\theta\theta\overline{3}\thetaD
      \theta\ThetaE
           \theta\Theta\theta\Theta\overline{4}\thetaF
           \theta\theta\theta5
      \Theta\theta
```
### Reshaping

ndarrays can be reshaped…

**np.ndarray.reshape(tuple)** : returns a reshaped ndarray according to the **integer dimensions** in the tuple

**np.ndarray.ravel()** : flattens the matrix down to a 1D array

```
import numpy as np
myA = np.arange(10)myB = myA. reshape(2,7)print(myB)
```

```
ValueError
                                            Traceback (most recent call last)
<ipython-input-9-2936ce504f51> in <module>()
      3 myA = np.arange(10)
      \overline{4}---> 5 myB = myA.reshape(2,7)
      6 print (myB)
```
ValueError: cannot reshape array of size 10 into shape (2,7)

```
import numpy as np
myA = np.arange(12)print("The array:")
print(myA)
print("")myB = myA. reshape((2, 6))print("Reshaped (2x6):")
print(myB)
print("")myC = myA. reshape((3, 4))print("Reshaped: (3x4)")
print(myC)
myD = myB.read()print("")print("Back to array:")
print(myD)
The array:
\begin{bmatrix} 0 & 1 & 2 & 3 & 4 & 5 & 6 & 7 & 8 \end{bmatrix}9 10 11 1
Reshape d (2x6):[0 1 2 3 4 5][ 6 7 8 9 10 11 ]]Reshaped: (3x4)
[0 1 2 3][4 \ 5 \ 6 \ 7][ 8 9 10 11 ] ]Back to array:
\sqrt{6}910113 4
                           8
```
#### import numpy as np Looping through arrays  $myA = np.arange(12)$  $print(myA)$  $91011$  print("")  $\sqrt{0}$ 1 2 3 4 5 6 7 8 print("Matrix:") Matrix:  $myA = myA. reshape((4,3))$  $[0 1 2]$  $3 \t 4 \t 5$ print(myA) np.ndarray.flat 6 7 81 9 10 11 11 print("Looping through elements:")# equivalent to: Looping through elements: for el in myA.flat: # for el in myA.ravel(): **returns an iterator,**  $Flement:  $0$$ print("Element:", el) print("Element:", el)  $#$ Element: 1 allowing to loop Element: 2 Element: 3 through the elements Element: 4 print("Looping row by row:") as if they were 1D. Element: 5 for el in myA: Element: 6 Element: 7 print("Row: ", el, "is a", type(el)) Element: 8 for i in el: Flement: 9 print("\tel:", j) Element: 10 Element: 11 Looping row by row: Row: [0 1 2] is a <class 'numpy.ndarray'>  $el: 0$  $el: 1$  $el: 2$ Row: [3 4 5] is a <class 'numpy.ndarray'> **NOTE**: although it is  $el: 3$  $el: 4$ possible to iterate  $el: 5$ through the elements, Row:  $[6 7 8]$  is a <class 'numpy.ndarray'>  $el: 6$ numpy gives its best  $el: 7$  $el: 8$ when we use Row:  $[9 10 11]$  is a <class 'numpy.ndarray'> vector/matrix  $el:9$  $el: 10$ operations.el: 11

#### N-Dimensions

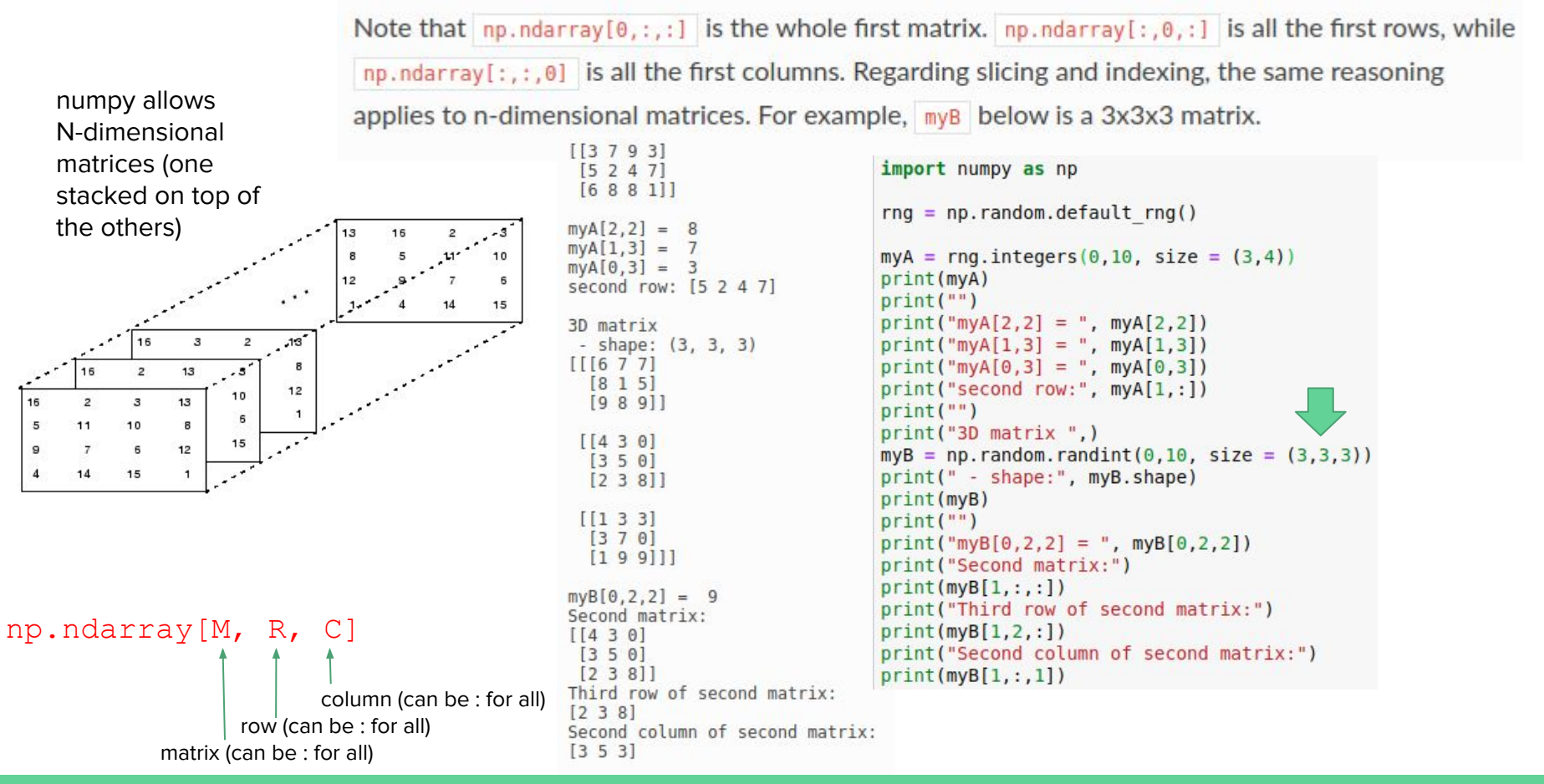

# **Operator** broadcasting

 $B +$  $111$ 

Sub

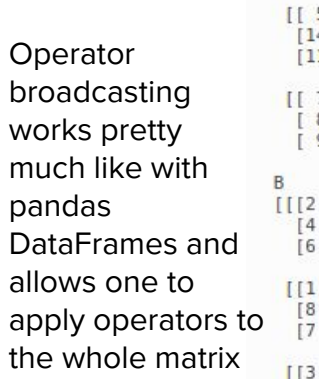

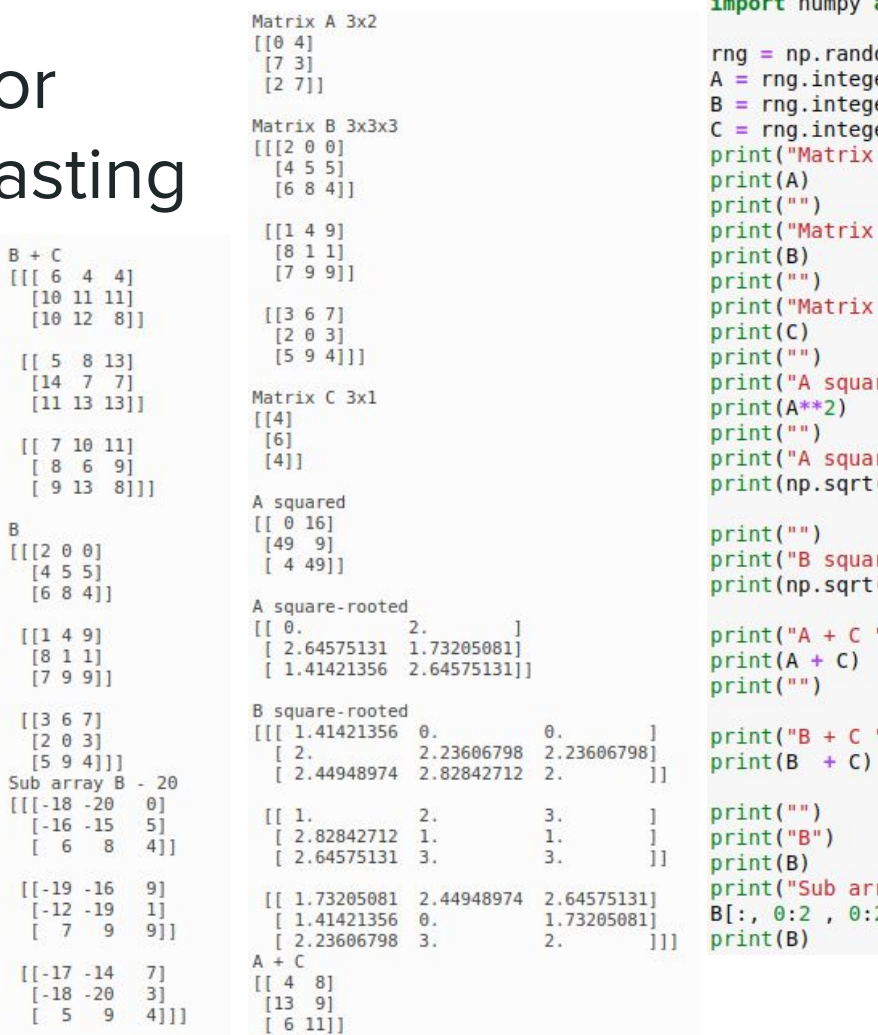

#### $1 - n - n + 1$ as np lom.default\_rng()  $ers(0, 10, size = (3, 2))$  $ers(0, 10, size = (3, 3, 3))$  $ers(0, 10, size = (3, 1))$  $A 3x2")$ B 3x3x3")  $C_3x1'$ red") re-rooted")  $(A))$ re-rooted")  $(B)$ ) ") ٠)

```
ray B - 20")
2 \mid -20
```
### Linear algebra

```
import numpy as np
                                                                                       print("A (3x3)")from numpy import linalg
                                                                                       print(A)rng = np.random.default rng()print("")A = rng.integers(0, 10, size = (4, 4))print("B (3x2)")print("Matrix A:")
                                                                                       print(B)print(A)print("")print("")print("AxB (3x2)")Linear algebra 
                          print("inv(A)")print(A.dot(B))operations (e.g. 
                                                                                      print("")A_1 = linalg.inv(A)
                                                                                      print("A transposed:")
                          print(A_1)matrix/vector 
                                                                                       print(A.T)print("")multiplication, 
                          print(np.dot(A,A 1))
  decompositions, 
                                                                                        A(3x3)[1 2 3]inversions…) are 
                          Matrix A:
                                                                                         [1 2 3][3 2 1 7][1 1 1]implemented by 
                           [6148]the linalg module
                           [9008]B(3x2)[3 8 2 6][143][44]inv(A)NOTE: 
                                                                                         [8 4][[-0.27777778 \t 0.03703704 \t 0.157407410.06481481for some 
                           [-0.08333333 - 0.05555556 \quad 0.01388889 \quad 0.15277778]AxB (3x2)
                           [-0.1875]0.29166667 - 0.13541667 0.01041667[136 23]operations:[0.3125]-0.04166667 - 0.05208333 - 0.07291667]
                                                                                         [36 23][16 11]1.0000000e+00
                                          3.46944695e-17 -2.77555756e-17 -6.93889390e-17]
from numpy import linalg
                            0.00000000e + 001,0000000e+00
                                                       -1.11022302e-16 -1.11022302e-16A transposed:
                            0.00000000e+000.0000000e+00
                                                       1.00000000e+00 -1.11022302e-16]
                                                                                         [111]0.00000000e+00 1.38777878e-17 0.00000000e+00 1.00000000e+00]
                                                                                          [2 2 1][3 3 1]
```
import numpy as np

 $A = a$ . reshape $((3,3))$ 

 $rng = np.random.default rng()$ 

 $a = np.array([1, 2, 3, 1, 2, 3, 1, 1, 1])$ 

 $B = \text{rna.integers}(0.10, \text{size} = (3.2))$ 

#### https://numpy.org/doc/stable/reference/routines.linalg.html?highlight=linalg

#### **Filtering**

It is possible to **filter** np.ndarrays to **retrieve the indexes** (or the values) meeting specific conditions. The method where **provides the index** of those values.

If the np.ndarray **is a matrix**, where **returns a tuple of indexes** that are respectively the **i and j coordinates of the elements fulfilling the condition**.

Note that in the code above, np.all tests if the two conditions are True at the same time (i.e. AND). If we want to test if at least one is True we use np.any.

```
import numpy as np
import matplotlib.pyplot as plt
A = np.arange(-2 * np.pi, 2 * np.pi, 0.01)sA = np \nvert (A)cA = np \cdot cos(A)plt.plot(sA)
plt.plot(cA)SOA Y = SAISA < 01s\theta A X = np.where(sA < \theta)
c0A Y = cA[np.all( [cA > 0.5 , cA < 0.75], axis = 0)]
C<sup>0</sup>A X = np.where(np.all( [cA > 0.5, cA < 0.75], axis = 0))
plt.setater(s0A X.s0A Y. marker='o'. c = 'red')plt.setter(c0A X, c0A Y, marker='X', c = 'green')plt.legend(["Sin(x)", "Cos(x)", "Sin(x) < 0", "Cos(x) in[0.5,0.75]"])
plt.show()
```
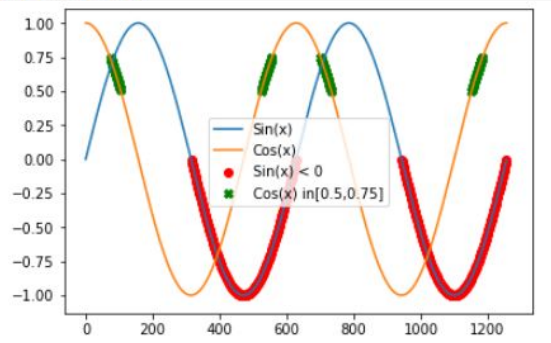

#### Any / All

Note that in the code above, np.all tests if the two conditions are True at the same time (i.e. AND). If we want to test if at least one is True we use np.any.

```
import numpy as np
v1 = [True, False, False, True]v2 = [False, False, True, True]v3 = [False, False, False, True]print("vals:")
vals = np.array([v1, v2, v3])print(vals)
print("\NANY(vals) :")print(np.any(vals, axis=0))print("\nANY(vals) on rows:")
print(np.any(vals, axis=1))
print("\\nALL(vals):")print(np.all(vals, axis=0))print("\nALL(vals) on rows:")
print(np.all(vals, axis=1))
vals:
[[ True False False True]
 [False False True True]
 [False False False True]]
ANY(vals):[ True False True True]
ANY(vals) on rows:
[ True True True]
ALL(yals):[False False False True]
ALL(vals) on rows:
[False False False]
```
#### https://numpy.org/doc/stable/reference/index.html

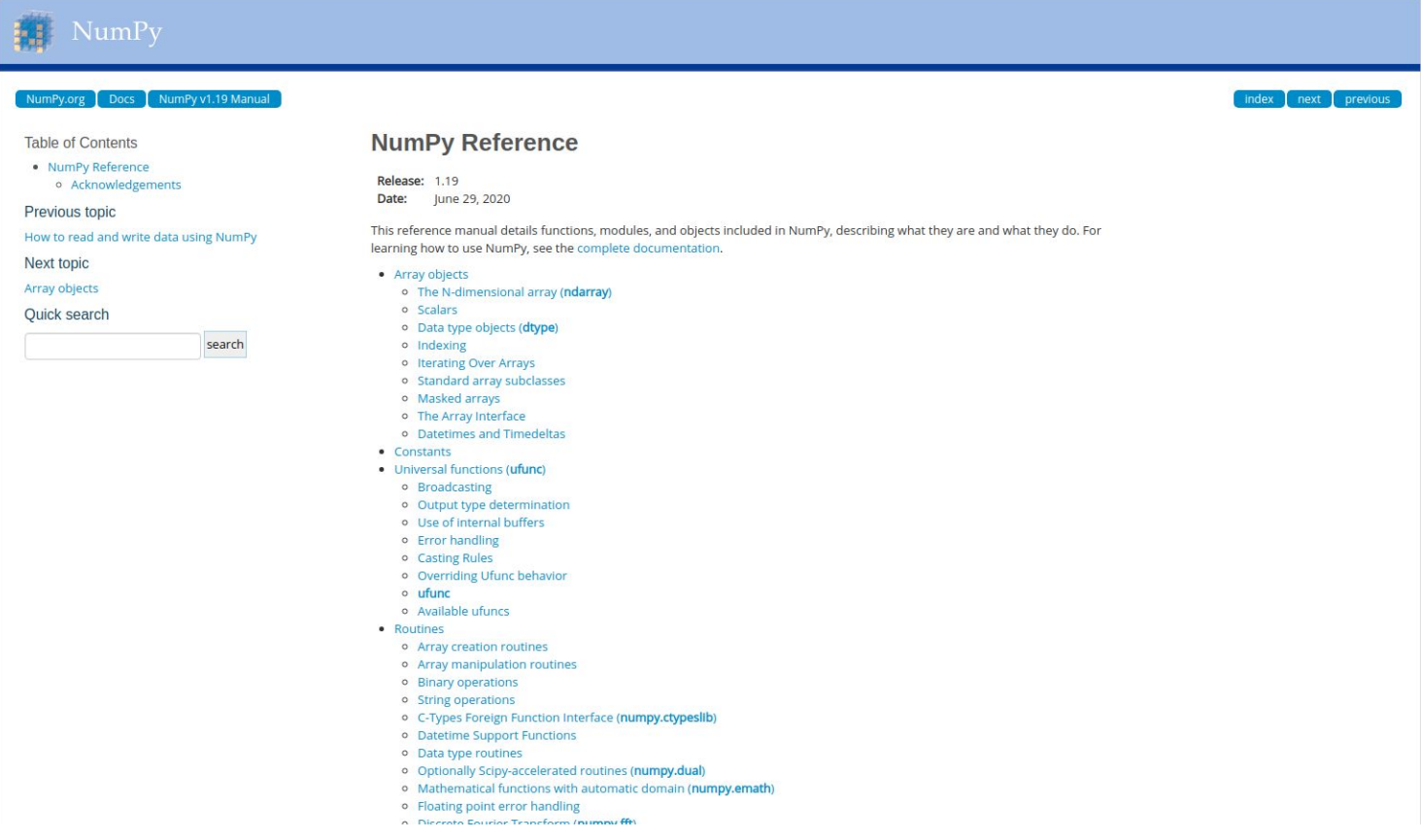

#### http://qcbsciprolab2020.readthedocs.io/en/latest/practical9.html

#### **Exercises**

1. Write a function that converts a numpy ndarray of temperatures expressed in Degrees Celsius into Degrees Farenheit. The formula to convert a temperature C in Celsius into F in Farenheit is the following:

```
F = C * 9/5 + 32
```
Write then a function that converts a numpy ndarray of temperatures in Farenheit into Celsius.

Finally:

- 1. apply the Celsius to Farenheit conversion on an ndarray containing the following October's minimum and maximum temperatures in Trento: tmin = [12, 11, 11, 8, 9, 10, 3, 8, 4, 5, 10, 9, 8, 9, 8, 7, 6, 4, 5, 6, 9, 9, 3, 3, 5] and tmax = [15, 22, 18, 20, 22, 22, 20, 21, 21, 21, 21, 23, 24, 24, 24, 25, 22, 22, 20, 20, 19, 15, 20, 23, 19];
- 2. check that both functions work correctly by converting the values from Celsius to Farenheit and back to Celsius:
- 3. plot the minimum and maximum temperatures in celsius on the same graph. Since the temperatures refer to the first 25 days of the month of October 2017, the x coordinate can be a range $(1,26)$ ;

Show/Hide Solution

2. Create the following functions:

- . a. createRadomList: with parameters, N, min, max. Creates a list of N random integers ranging from min to max;
- . b. getIdentical : with parameters two lists of integers L1 and L2 having the same size. It returns the list of indexes I where L1[I] == L2[I]
- c. check : gets lists L1, L2, identities (as computed by getIdentical) and a number N and prints if the first N and last N values in identities correspond to indexes of identical values in L1 and L2:
- d. implement getIdentical using numpy.ndarrays. Call it getIdenticalNpy (hint: subtract the two arrays and find zeros).

Test the software creating two lists of 100,000 random numbers from 0 to 10. You should get فأعاده والمتواط فأمروهم فلاقت